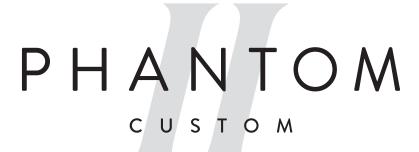

# **TECHNICAL GUIDE**

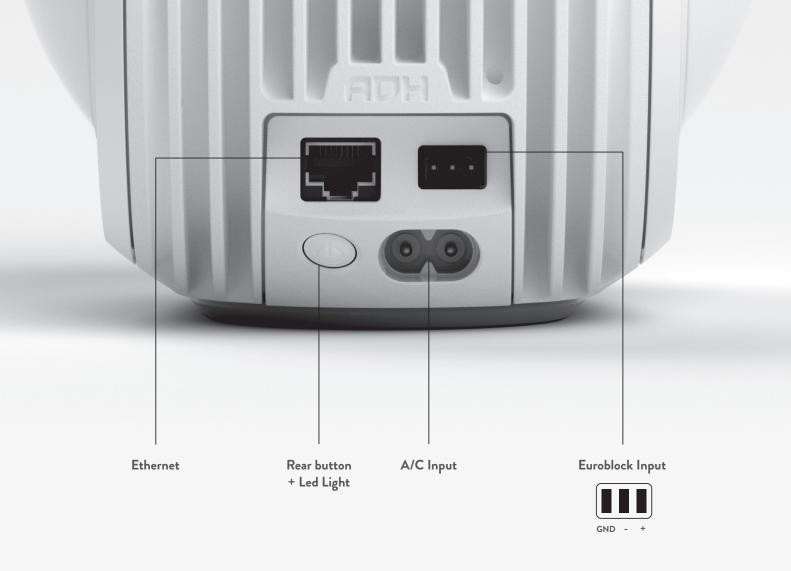

# TABLE OF CONTENTS

- DESCRIPTION & CONNECTIVITY
- CONFIGURATION OF THE PRODUCT ONE EXAMPLE
- HOME AUTOMATION DRIVERS LIST

Inherited from Phantom's proprietary sound and design technologies, Phantom II Custom is a 2-way active loudspeaker, specifically engineered to provide unique experiences in custom whole home audio and commercial spaces.

Embedding professional features such as Dante network and analog/AES input, Phantom II Custom was made to fulfil technical requirements for integrators.

## **DESCRIPTION & CONNECTIVITY**

## One configurable 3 pins Euroblock connector, configurable in digital or analog input

In digital input mode:

- AES/EBU 110 Ohms balanced digital input
- supported incoming streams are PCM 16/24 bits from 44.1kHz to 192kHz
- Dolby Digital, DTS, and DoP not supported

In analog input mode:

- balanced analog mono input
- input impedance is 10 kOhms
- incoming levels up to 10 Vrms
- adjustable sensitivity from 10 Vrms down to 0.5Vrms in 0.5Vrms steps

# One shielded Ethernet port featuring dual network interface, one for Dante audio and one for configuration and IP control

Dante audio supports:

- PCM 16/24 bits streams from 44.1kHz to 96kHz
- Dolby Digital, DTS, and DoP not supported

#### One rear button, including a LED light

The default LED light color code is the following:

- blinking white = factory OS
- persistent white = boot
- led off = powered on, normal behavior
- red = error

Warning: this is the default behavior.

API commands can define another behavior (see API list of commands in a separate sheet)

Universal A/C input 100-240 Vac ~ 50/60 Hz

### What the product does and does not

- Ethernet only
- No WiFi/Bluetooth hardware capability
- No MFI chip => AirPlay/AirPlay2 not available
- No connected audio service (Spotify Connect, Qobuz, Tidal, Web radios...)
- No networked audio service (UPnP, Devialet Air, Roon Raat, Chromecast...) except Dante
- No Devialet App compatibility
- Setup using web interface and/or external API commands
- All internal status can be monitored via external API commands (internal status not required on web interface)
- Software upgrades via web interface only

#### **Networking details**

- DHCP mode upon unboxing to ensure an easy setup
- Fixed IP mode highly recommended
- IPv4
- 2 IP addresses:
  - one for control/config and one for Dante (common to most Dante-based products)
- Change between DHCP and fixed IP mode via web interface for both addresses. Either
- DHCP on both either fixed on both (can't be a mix of fixed and DHCP)
- Single 'Friendly Name' even if two IP addresses are available
- Same 'Friendly Name' for Dante and Control

#### Web interface settings

- Software upgrades
- DHCP to fixed IP mode
- Set of 'FriendlyName'
- Set of 'SplMax'
- Set of 'Mix'
- Set of 'AnalogSensitivity'
- Set of 'StartupSource'
- Set of 'StartupVolume'
- Set of 'Volume'
- Set of 'Source'
- Set of 'LedMode'
- Reboot button (page 4)
- Reset to Factory button (page 4)

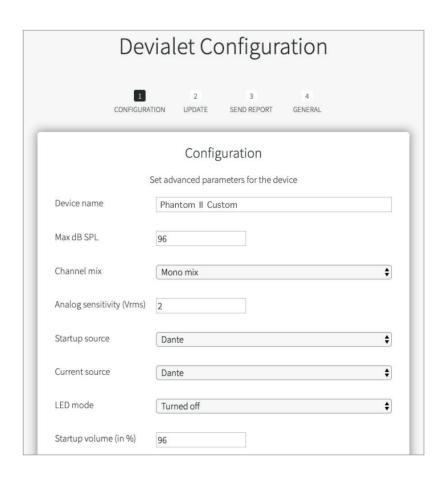

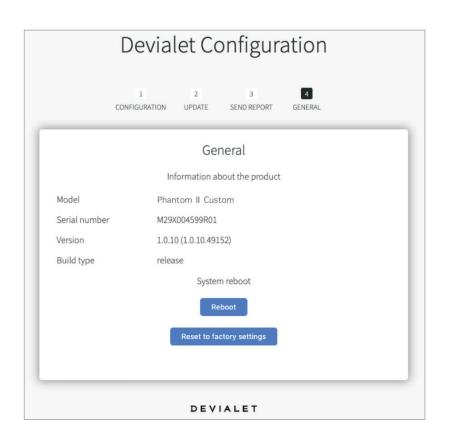

## ONE SIMPLE EXAMPLE OF CONFIGURATION

#### Goal:

## I want to connect a Phantom II Custom to a streamer, using the AES output of the streamer

- I unbox Phantom II Custom
- I connect Phantom II Custom to the local network using the Ethernet port Note that a DHCP server must be available on that network.
- I plug Phantom II Custom to the mains.
- I look for the IP address of the product.

For example: 172.16.1.3

- Using a web browser, I go to the configuration webpage at http://172.16.1.3/
- I configure the product from there:

I choose a friendly name: my Phantom II

I choose the maximum sound level of my Phantom II Custom: 90 dB SPL

I choose the channel mix: Mono mix

I choose the startup and current source: AES input

I choose the startup volume: 40%

I choose the current volume: 30% (for my first tests)

- Parameters are applied dynamically.
- I am now free to maintain an ethernet connection or disconnect the product from the network
- I configure my streamer
- I connect to my streamer and select its AES audio output

#### I push play and enjoy!

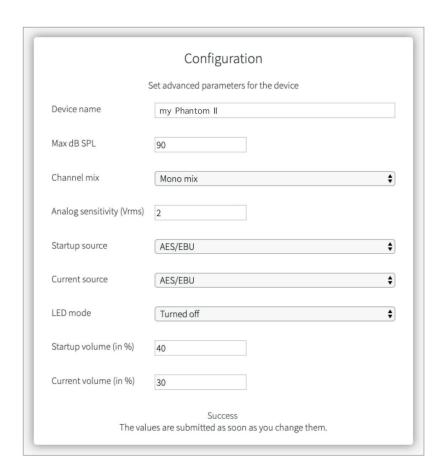

# **HOME AUTOMATION DRIVERS LIST**

## Available now:

Crestron Control4